# **What's New at AccuStandard.com**

We've added some important new features as part of our ongoing commitment to making our customer's jobs easier. When you click beyond the homepage, you'll see many familiar pages and functions. But first, let's review key changes:

#### **Homepage -** *We hope you like our new design*

- New: Featured item every month, we'll post a new link going to important, timely, or industry-related information
	- Reorganized content: Scroll down on homepage to see sections for:

F ſ

- o Product Highlights
- o New Products
- o Spotlights
- o Catalogs & Brochures
- New quick-links:
	- o Find SDSs & COAs
	- o Synthesis
	- o Contact Us

### **Navigation - Much easier to reach products by category**

• New menu - all categories and subcategories appear in one easy-touse menu screen (no more "fly-outs")

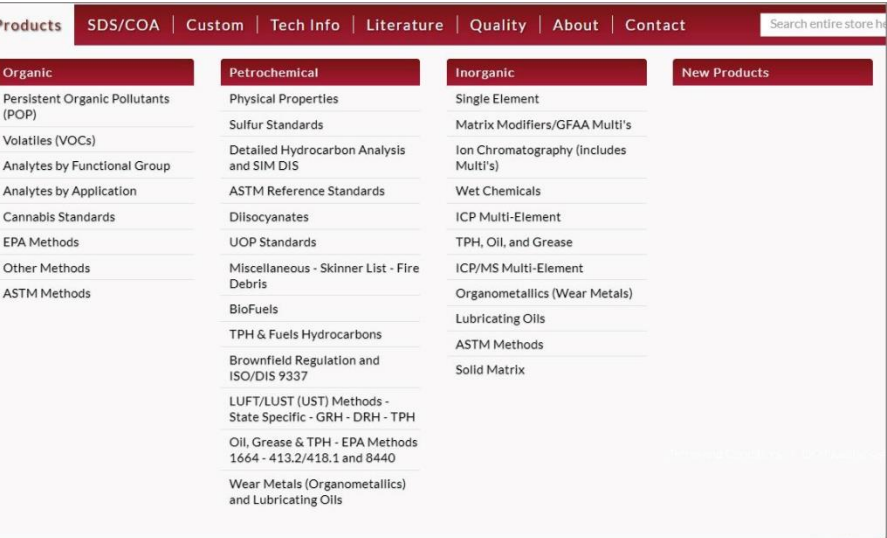

## **Search - Major functionality upgrade!**

- Search field in top bar now puts all search capabilities in one place
- Smart search start typing and you'll see auto-fill appears
- Enter a long search term and the box expands so you can see all of what you're entering
- Add multiple items at once!
	- o Paste in a list of Catalog Numbers, Analyte Names, CAS Numbers, or Element Abbreviations. Paste from a text document with each item separated by a hard return, or from a spreadsheet column.

124-18-5

112-40-3

112-95-8

611-14-3

620-14-4

544-76-3

110-54-3

• You'll see the auto-fill functionality at work throughout the site, for example, on the Custom Quote Request form where you enter Components.

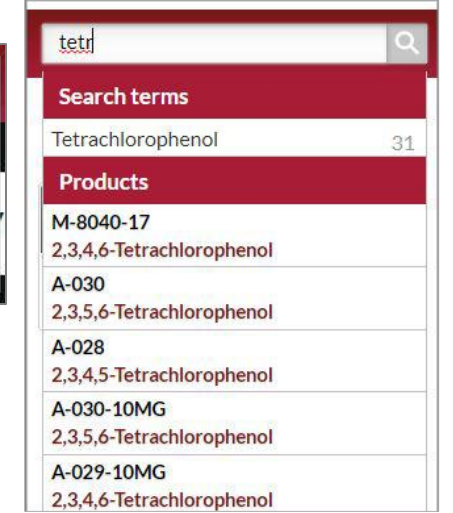

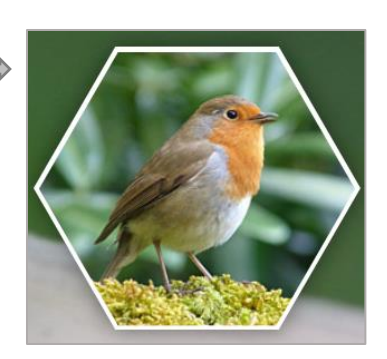

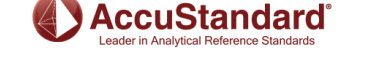

# **Updated Cart Functionality**

- Old site had all checkout functions on one long page with a series of steps
- New site has 2 pages, less scrolling

Step 2

**PAYMENT METHOD** 

Robin Landers

RL Chem Inc. 123 Main St.

2034445555

Purchase Order Number \*

Edit

200300ARB

 $\Box$  My billing and shipping address are the same

New Haven, Connecticut 06510

· Purchase Order

- Follow progress via sidebar
- Review Order is via clicking a button before submitting the order
- We will be further refining checkout functionality in the coming weeks

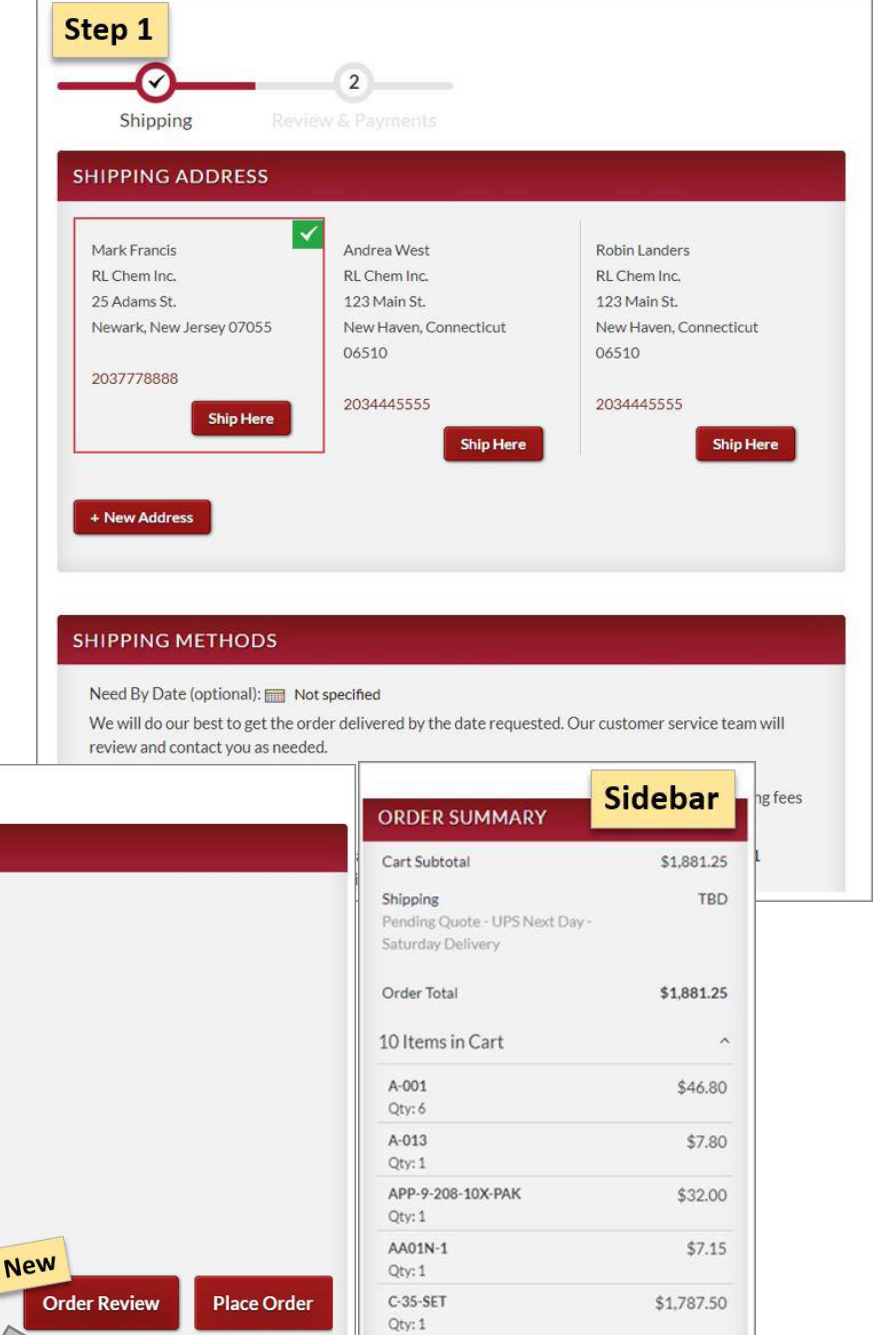

**SHIP TO:** Mark Francis RL Chem Inc. 25 Adams St.

2037778888

Newark, New Jersey 07055

**SHIPPING METHOD:** 

Pending Quote - UPS Next Day - Saturday Delivery

۰

۰

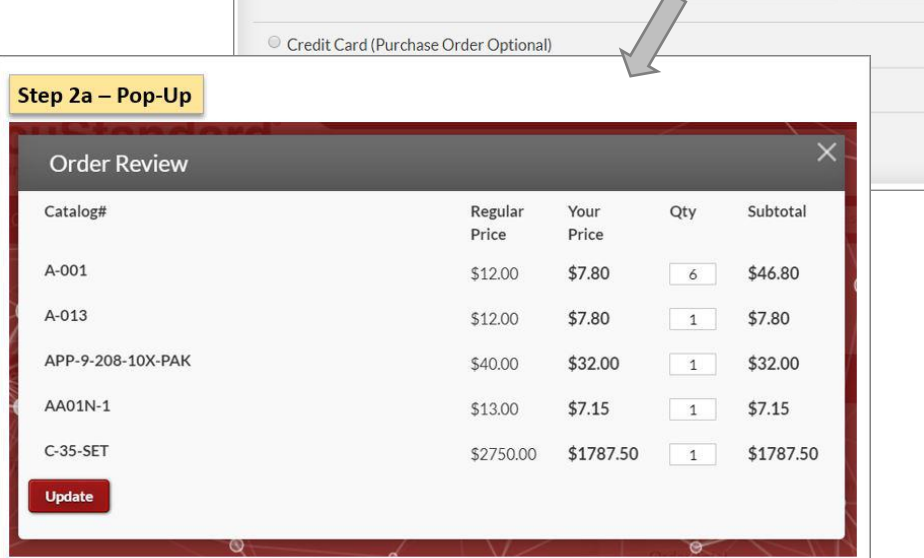

### **Product pages - CAS Numbers**

• CAS numbers are now at the top of the page for single component products

2,3,4,5-Tetrachlorophenol CAS#4901-51-3

My Lists | Cart (18) | Sign Out

Account

#### **Requisition Lists - "My Lists" tool simplifies repeat purchases**

- The "Saved Items" functionality has been replaced by the far more flexible and useful "My Lists" tool
- You must be logged in to access this feature
- You can create as many requisition lists as you want and define them as desired based on product type, department, frequency of reorder, or other criteria. Examples: "Monthly Orders", "PFOA and PFOS Standards"
- It's easy to create lists, then add, remove, and move items anytime
- Items stay on a list even after they've been ordered. This makes it easy to use a list for future purchases. You can easily reorder an item exactly as it was previously defined. No need to redo research, rebuild orders, or search through past orders each time you reorder.

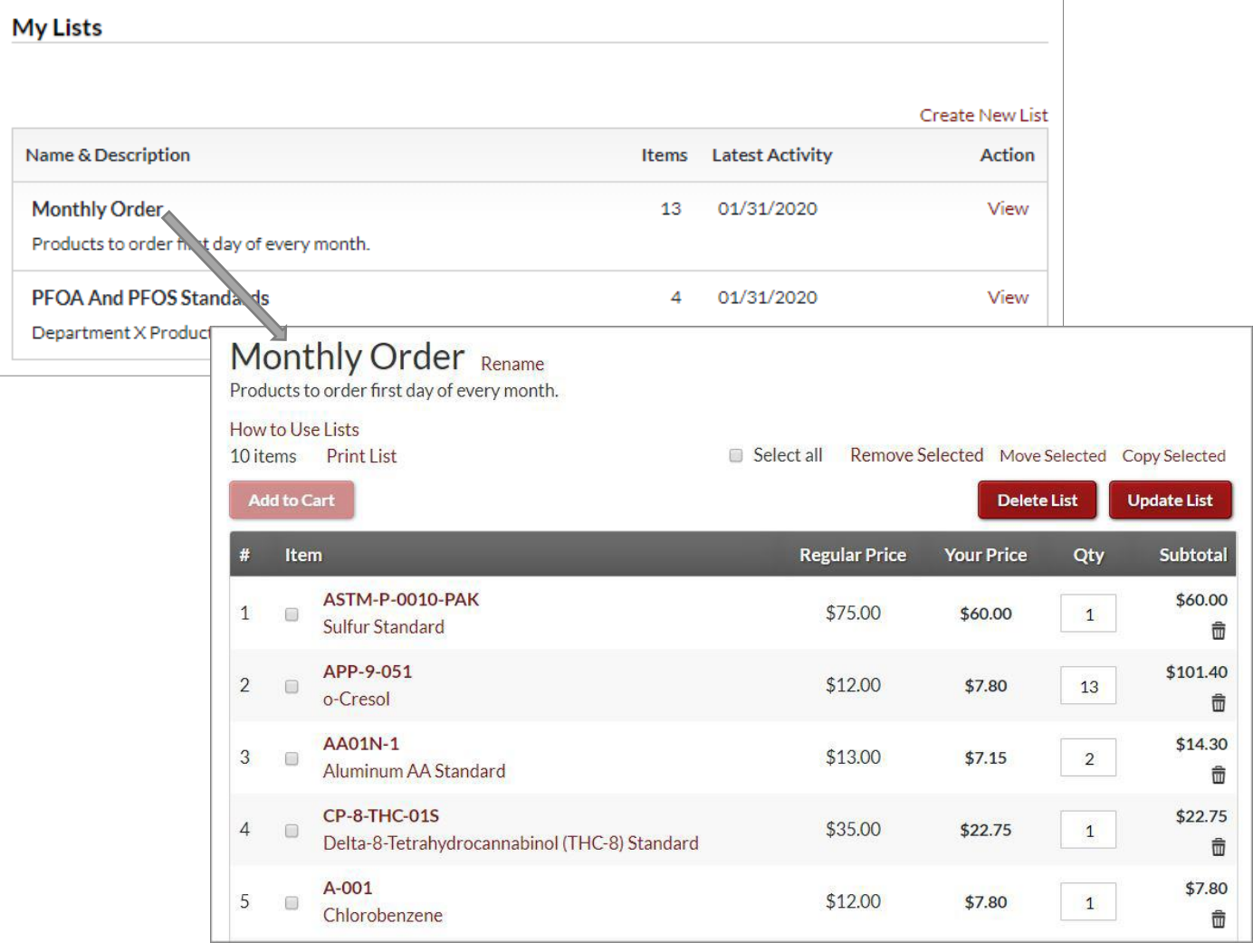

- There are multiple places to add an item to a list: o From Category Lists, Product Pages, and Checkout
- Look for the "Add to List" link, click and select which list to add the item

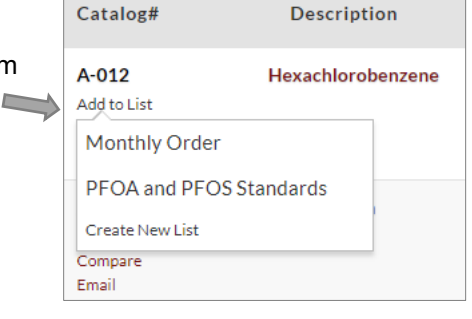